# <span id="page-0-0"></span>ASE2SPRKKR

#### Python interface to SPR-KKR electronic structure code

Matyá² Novák novakmat@fzu.cz

#### **•** Existing tools

- $\bullet$  SPR-KKR  $(+ \times$ band)
- **ASE** Atomic simulation enviroment

#### **ASE2SPRKKR**

- How to create the structures
- How to specify the calculation's parameters
- **How to run the calculations**
- **How to install**
- A few about the background

#### Advantages and capabilities

- Arbitrary ordered/disordered 3D periodic system
- **•** Surfaces or slab approximation
- Spin-polarised and non-collinear-spin configurations
- **SCF-potential, dispersion realtion, Bloch spectral function,** density of states
- **•** Spin- and orbital moment
- Response functions: spin and orbital susceptibility, Knight-shift, field-induced MCXD, residual resistivity of Alloys
- Spectoscopic properties incl. magnetic dichroism

# SPR-KKR - basic properties

#### Architecture

- **•** Fortran language
- Parallelized by MPI
- Current? version 9.0

Executables: kkrscf, kkrgen, kkrchi, kkrspec, ebscf, embgen

#### Problem definition

- Input and output files in text format
	- $\bullet$  input (parameters) file  $-$  parameters of the calculation
	- $\bullet$  potential file a definition of the structure
- xband legacy Tcl GUI to SPR-KKR

# Input (parameters) file

 $\ldots$  define the type of the calculation and its parameters.

- **o** non-whitespace on the first line  $\Rightarrow$ new section
- o options of various types (integer, floating point, array of numbers, string)
- CONTROL.POTFIL: filename of the potential file

CONTROL DATASET=Fe POTFIL=Fe.pot PRINT=0

```
STRCONST
    ETA=0.35 RMAX=2.9 GMAX=3.3
```

```
TAU
```
BZINT= POINTS NKTAB=250

```
ENERGY
    NE=30 EMIN=-0.2
```

```
SCF
```
NITER=200 MIX=0.20 SCFVXC=VWN TOL=0.00001 ISTBRY=1

```
TASK SCF
```
### Potential file

. . . denes the structure, lattice and (on output, for subsequent calculations) the computed potential.

- name-value or/and table like structure of sections
- the structure varies by sections
- **o** sections are stars-delimited

...

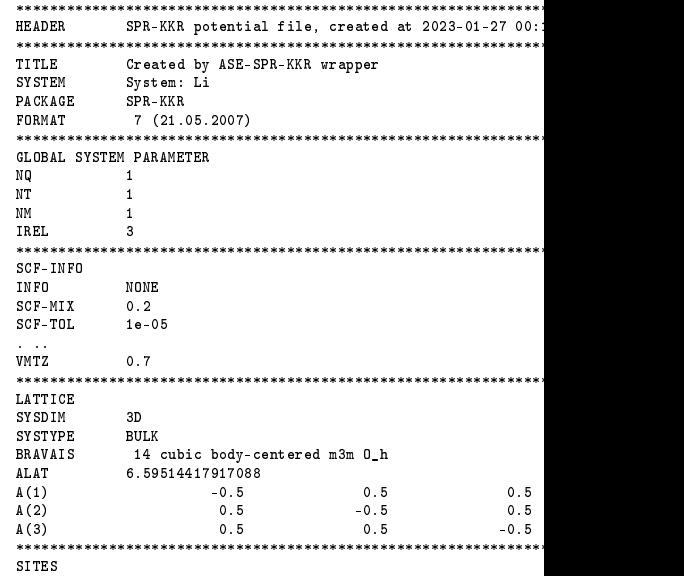

# xband

GUI for generating and running SPR-KKR (and others).

Feature rich

. . . but . . .

user friendly?

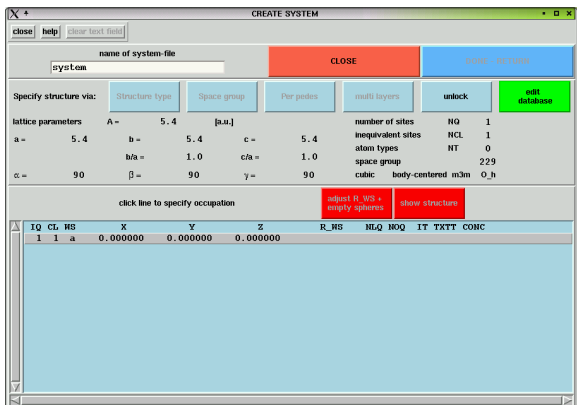

## ASE - atomic simulation environment

- **•** Python framework
- **Iterface to many electronic structure calculating packages, e.g.** 
	- Castep
	- Fleur
	- **•** Quantum Expresso
	- Vasp
	- . . .
	- $\bullet$  SPR-KKR  $\cdot$ )
- **Easy structure definition**
- The full strength and elegance of the python language
- One common input format for many programs
- Databases of the common structures

## ASE - basics

#### The Atoms object

 $\ldots$  defines

- **•** structure of the material
- **o** lattice
- **o** symmetry
- o occupation

Common for the all underlying packages (calculators)

## ASE - basics

#### The Atoms object

. . . . defines

- **o** structure of the material
- **o** lattice
- **o** symmetry
- o occupation

Common for the all underlying packages (calculators)

#### Calculators objects

- . . . provide an interface to the given program.
- o set the parameters of the calculation
- call the proper executable/routine
- **•** read the results of the calculation

Each package (Vasp, Fleur, . . . ) has its own calculator

#### ASE - defining the structure (taken from ASE documentation)

```
from ase.build import bulk
cu atoms = bulk('Cu'), 'fcc', a=3.6)
cu orthorhombic = bulk('Cu', 'fcc', a=3.6, orthorhombic=True)cu\_cubic = bulk('Cu', 'fcc', a=3.6, cubic=True)
```

```
a = 4.0Pt3Rh = Atoms('Pt3Rh', cell=[a, a, a], pbc=True,
        scaled\_positions=[(0, 0, 0), (0.5, 0.5, 0),(0.5, 0, 0.5), (0, 0.5, 0.5)])
s3 = \text{surface}(Pt3Rh, (2, 1, 1), 9)s3.center(vacuum=10, axis=2)
```
### ASE - defining the structure (taken from ASE documentation)

from ase.build import bulk cu\_atoms = bulk( $'Cu'$ ,  $'fcc'$ , a=3.6)  $cu\_orthorhombic = bulk('Cu', 'fcc', a=3.6, orthorhombic=True)$  $cu\_cubic = bulk('Cu', 'fcc', a=3.6, cubic=True)$ 

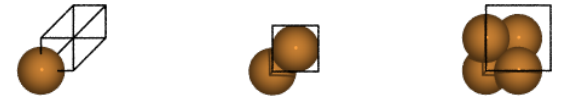

a = 4.0 Pt3Rh = Atoms('Pt3Rh', cell=[a, a, a], pbc=True, scaled\_positions=[(0, 0, 0), (0.5, 0.5, 0), (0.5, 0, 0.5), (0, 0.5, 0.5)]) s3 = surface(Pt3Rh, (2, 1, 1), 9) s3.center(vacuum=10, axis=2)

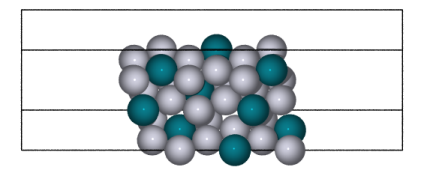

```
from ase2sprkkr import SPRKKR
calculator = SPRKKR(atoms=atoms)
calculator.calculate()
```

```
from ase2sprkkr import SPRKKR
calculator = SPRKKR(atoms=atoms)
calculator.calculate()
```
Hey, where are the parameters??

```
from ase2sprkkr import SPRKKR
calculator = SPRKKR(atoms=atoms)
calculator.calculate()
```
Hey, where are the parameters??

calculator = SPRKKR(atoms=atoms, input\_parameters='SCF')

```
from ase2sprkkr import SPRKKR
calculator = SPRKKR(atoms=atoms)
calculator.calculate()
              Hey, where are the parameters??
calculator = SPRKKR(atoms=atoms, input parameters='SCF')
                         and/or
calculator.input_parameters = 'PHAGEN'
calculator.input_parameters.TAU.NKTAB = 1e-5
```

```
from ase2sprkkr import SPRKKR
calculator = SPRKKR(atoms=atoms)
calculator.calculate()
              Hey, where are the parameters??
calculator = SPRKKR(atoms=atoms, input parameters='SCF')
                         and/or
calculator.input_parameters = 'PHAGEN'
calculator.input_parameters.TAU.NKTAB = 1e-5
                         and/or
```
calculator.calculate(input\_parameters=...)

```
from ase2sprkkr import SPRKKR
calculator = SPRKKR(atoms=atoms)
calculator.calculate()
              Hey, where are the parameters??
calculator = SPRKKR(atoms=atoms, input parameters='SCF')
                         and/or
calculator.input_parameters = 'PHAGEN'
calculator.input_parameters.TAU.NKTAB = 1e-5
                         and/or
calculator.calculate(input_parameters=...)
                         and/or
calculator.calculate(options={'NKTAB':5, 'SCF.TOL':0.1,
'SITES': {NL:2}})
```
#### Input parameters can be initialized by

A task name (SCF, PHAGEN, ARPES, DOS)

```
the default values will be used
```
 $\bullet$  A filename

the parameters will be readed from the a file

ase2sprkkr.InputParameters object e.g. created by ase2sprkkr.InputParameters.from\_file()

#### Input parameters can be initialized by

A task name (SCF, PHAGEN, ARPES, DOS)

```
the default values will be used
```
 $\bullet$  A filename

the parameters will be readed from the a file

ase2sprkkr.InputParameters object e.g. created by ase2sprkkr.InputParameters.from\_file()

#### ...and modified using

```
• a direct access
```

```
input_parameters.SCF.TOL=1e-5
```
a set method (a dictionary as the argument) input parameters.set $({'TOL : 1e-5})$  >>> calc.input\_parameters.SCF.TOL = 'not a float value'

ValueError: Value 'not a float\_value' for paramater TOL of type Real is not valid...

>>> calc.input\_parameters.SCF.TOL = 'not a float value'

ValueError: Value 'not a float value' for paramater TOL of type Real is not valid...

#### From version 2.0.0

>>> calc.input\_parameters.SCF.TOL.set\_dangerous('x') >>> calc.input\_parameters.SCF.TOL()  $, y$ 

```
>>> calc.input_parameters.SCF.UNKNOWN = 1.0
...
AttributeError: There is no value with name UNKNOWN
in SECTION SCF.
Maybe, you want to add a custom value using
the add method?
```

```
>>> calc.input_parameters.SCF.UNKNOWN = 1.0
...
AttributeError: There is no value with name UNKNOWN
in SECTION SCF.
Maybe, you want to add a custom value using
the add method?
```
#### So, let's do as they ask. . .

>>> calc.input\_parameters.SCF.add('UNKNOWN', 1.0) >>> calc.input\_parameters.SCF.UNKNOWN()

- 1.0 >>> calc.input\_parameters.SCF.UNKNOWN =  $'x'$
- >>> calc.input parameters.SCF.UNKNOWN()

 $, y_y$ 

>>> calc.input parameters.SCF.UNKNOWN.remove()

#### Inspecting the input parameters

- Read the value of an option by calling it:
	- >>> atoms.input\_parameters.SCF.TOL()
- The <TAB> key is your best friend!
	- >>> atoms.input parameters. SCF. <TAB>
- $\bullet$  to dict() method and to string() method. >>> print(atoms.input parameters.SCF.to string())
- And of course, the help is available!
	- >>> atoms.input parameters.SCF.help()
- Even a more descriptive one:
	- >>> atoms.input\_parameters.SCF.help(True)

Configuration section SCF

```
SECTION SCF contains:
--------------------<br>NITER : Integer = 200
   NITER : Integer = 200 Maximal number of iterations of the S<br>MIX : Real = 0.2 Mixing parameter
                                        Mixing parameter
   VXC : AnyOf(VWN,MJW,VBH,PBE) = VWN
       Possible values:
         VWN Vosko, Wilk, Nusair
         MJW Janak, Williams, Moruzzigit g
         VBH von Barth, Hedin
         PBE Perdew, Burke, Ernzendorfer GGA
   ALG : AnyOf(BROYDEN2,TCHEBY) = BROYDEN2
       Possible values:
         BROYDEN2 Broyden's second method
         TCHEBY Tchebychev
   EFGUESS : Real = 0.7TOL : Real = 1e-05 Tolerance threshold for the mixing al
   ISTBRY : Integer = 1 Start Broyden after ISTBRY iterations
   ITDEPT : Integer = 40 				Iteration depth for Broyden algorithm
   QION : Array(of Real) (optional) Guess for the ionic charges Qt for at
   MSPIN : Array(of Real) (optional) Guess for the magnetic moment u\_{\text{spin}}
```
USEV : Flag = False Set up the original Matthews construction for the potential v instead of the potential V i

# **Options**

#### Each option has

- name
- type
- default value (not necessary)
- flags (properties)

#### Flags can be

- $\bullet$  optional  $-$  value is not needed
- $\bullet$  read only  $-$  value can't be changed
- **e** expert  $-$  the option is printed to the output, only if differs from the default value

### The task

• The available options are determined by the TASK

```
>>> calculator.input_parameters.TASK.TASK()
```
- Task is determined during creating the parameters
- Task can be changed only by replacing the input parameters. >>> calculator.input\_parameters = 'PHAGEN'
	- >>> calculator.calculate(input\_parameters='PHAGEN')
- However, you can copy the options (in version 2.0)

```
>>> options = calculator.input_parameters.to_dict()
```
- >>> calculator.input\_parameters = 'PHAGEN'
- >>> calculator.input\_parameters.set(

```
options,
unknown='ignore'
)
```
### The called executable

- Task determines the executable to be ran. The calculator argument executable\_suffix (the default value is the environment variable SPRKKR\_EXECUTABLE\_SUFFIX) is appended to the executable name )
- In version 2.0, you can ask for the executable:
	- >>> calculator.input\_parameters.get\_executable() [ 'kkrscf myhostname' ]
- **a** and override it:

```
>>> input_parameters.set_executable(
['rm','-rf','/']
)
```
(but, do not do it, please.  $\cdot$ .))

### Running the executable

The calculate() method

o saves the input parameters

the input\_file parameter controls the filename

 $\bullet$  saves the potential file

the potential\_file parameter

**a** run the executable

thats whay not to set it to  $rm -rf$  :-)

 $\bullet$  stores the output of the called program to the given file

if the output\_file parameter have been specified

parses the output of the runned process

currently, it is implemented only for the SCF task

o returns the result object

The print\_output parameter (accepts True, False,or the default 'info' ) controls the amount of the output

### Result

Currently, for SCF task, the result has the parameters:

- **e** energy
- **•** converged
- **•** potential the result potential.
- calculator the (new) calculator object, associated with the result potential.
- **•** iterations array of iterations data
	- iteration
	- $-$  energy
	- $=$  error
	- moment (spin and orbital)

So, to run subsequent calculations, you can:

out = calc.calculate(input\_parameters='SCF',options={...}) out.calculator.calculate(

input\_parameters='PHAGEN',options={...})

### MPI

No worry, its simple. Just pass to the mpi parameter of the calculate method:

True

if batch system is used

**an** integer to determine the number of processes >>> calculator.calculate(..., mpi=4) • [ 'command', 'parameter', 'parameter', ...] to achieve anything more special, e.g. >>> calculator.calculate(..., mpi=[ 'mpirun', '-np', 4] )

The 'MPI' suffix to the executable is appended automatically.

#### Either

- **o** pip install ase2sprkkr
- conda install ase2sprkkr
- o pip install -pre ase2sprkkr for the development versions
- git clone https://github.com/ase2sprkkr/ase2sprkkr.git ./install.sh

for the bleeding edge version and for development

## A bit of the background - enhancing the Atoms

ASE Atoms object (the structure) is "enhanced", when

- it is pass to the calculator
- SPRKKRAtoms.promote\_ase\_atoms is called

Promoted Atoms receives sites property, which allows to

- o deal with a symmetry
- **•** specify occupation (in a better way than in ASE)

>>> atoms.sites[3].occupation.set( ${C1}'$ : 0.5,'I': 0.5})

- specify SPRKKR radial meshes
- specify number of valence and semi-valence electrons

. . .

## A bit of the background - Task definitions

- Available options are given by definitions
- **•** Tree-like structure
- **•** Each option has own GrammarType
- **•** Grammar type defines the input & output format
- GrammarTypes can be combined to make lists, tables, etc.

So, if you miss an option, you can alter the definition and send me a pullrequest...

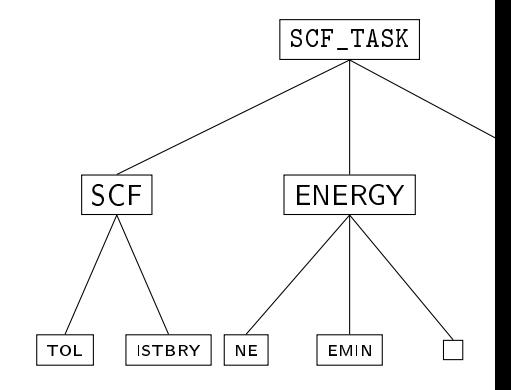

```
""" SCF task input parameters definition"""
from ...common.grammar_types import *
from .sections import *
from ..input_parameters_definitions import \
    InputParametersDefinition as InputParameters, \
    InputValueDefinition as V
input\ \bar{p} parameters = InputParameters (
      'scf', [
        CONTROL('SCF').copy([
          V('KRWS', 1)
        ]),
        TAU,
        ENERGY,
        SCF,
        SITES.
        STRCONST,
        CPA,
        MODE
      ],
      info = "SCF - calculate a .... potential",
      description = "".executable = 'kkrscf',
      mpi = True
)
""" SCF task input parameters definition"""
                                                          ])
```
SCF = Section('SCF', [ V('NITER', 200, info='Maximal number of iterations V('MIX', 0.2, info='Mixing parameter'), V('VXC', DefKeyword({ 'VWN' : 'Vosko, Wilk, Nusair', 'MJW' : 'Janak, Williams, Moruzzigit g', 'VBH' : 'von Barth, Hedin', 'PBE' : 'Perdew, Burke, Ernzendorfer GGA' }), info='parametrisation of the exchange-corr V('ALG', DefKeyword({ 'BROYDEN2': 'Broyden's second method', 'TCHEBY': 'Tchebychev' }), info='Mixing algorithm'), V('EFGUESS', 0.7),  $V('TOL'. 0.00001, info='Tolarance threshold for$ V('ISTBRY', 1, info='Start Broyden after ISTBRY  $V('ITDEPT'. 40. info='Iteration depth for Brove!$  $V('OION'.$  Array(float), required=False, info='Gu  $V('MSPIN'.$  Array(float), required=False, info='G V('USEVMATT', False, info='Set up the starting p 'construction for the

"""The definition of the SCF section of the task input

```
from ...common.doc import process\ input\ parameters\ definition
process_input_parameters_definition(\setminus \_name\setminus \_)
```
... some superb superlatives about ASE2SPRKKR...

ASE2SPRKKR shloud serve to you, thus. . .

... some superb superlatives about ASE2SPRKKR...

- ASE2SPRKKR shloud serve to you, thus. . .
- . . . if you have an recommendation, suggestion etc..., don't hesitate to tell me

Thank you for your attention.